# **The SIPXpert 160 Quick Reference Guide**

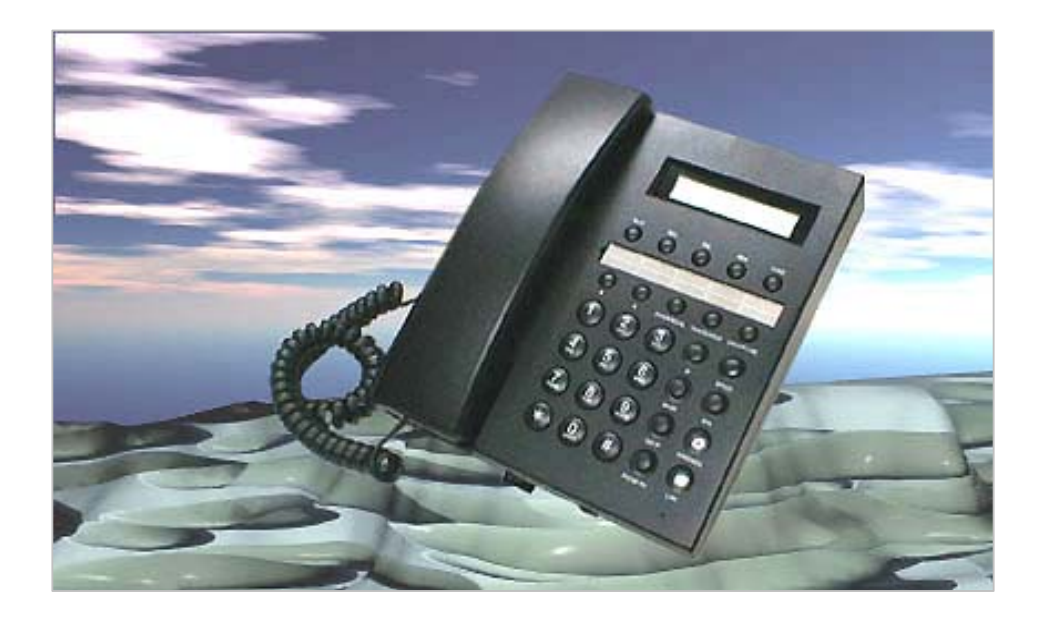

**Part No.**:381-000884 **D-Code**:R1-30713

> ©Copyright, All rights reserved, 2003. All company, brand and product names are trademarks or registered trademarks of ABP Technology.

## **Welcome to the SIPXpert 160 Quick Reference Guide!**

The SIPXpert 160 Phone is a desktop IP telephone that delivers voice quality calls thru the Internet to peer endpoints over the world.

The SIPXpert 160 supports 3 calling methods:

*(1) Phone-to-Phone direct dial* 

VoIP call to a remote IP phone via its URL address.

*(2) Phone-to-Gateway direct dial* 

VoIP call to an analogue phone attached to a SIP Gateway via its URL address.

*(3) Phone-thru-SIP server dial* 

VoIP call to any IP phone(s) or even analog phones by dialing its phone number directly. A SIP Server or IP-enabled PBX system is still needed for central management of all call activities just like a traditional PBX.

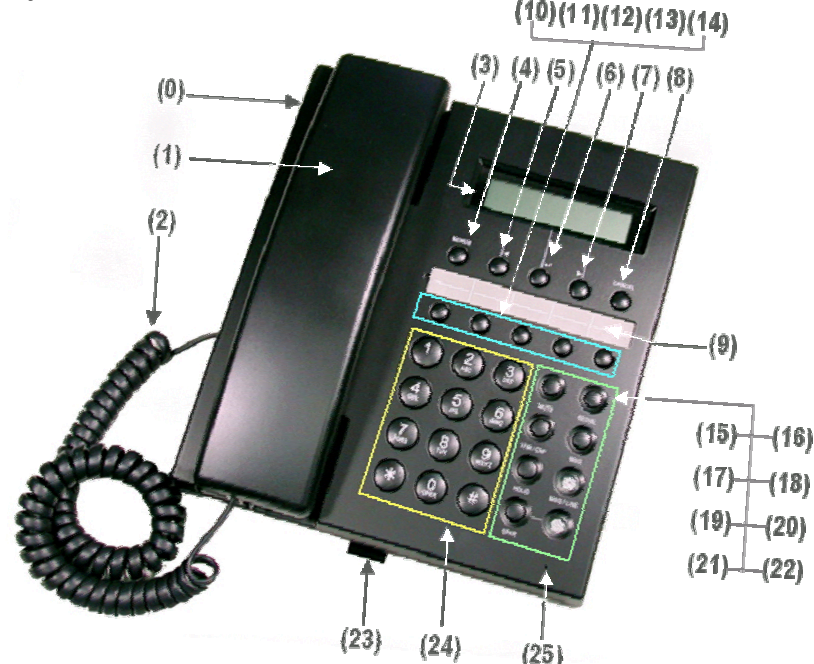

## **LED Indicator Status**

There are two LED indicators on the panel of phone. One is associated with the SPKR key (referred as LED1) and the other is marked MSG / LINE (referred as LED2).

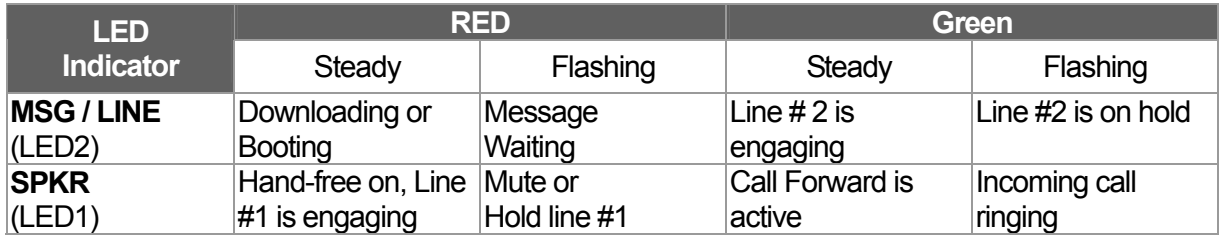

## **The Parts of the SIPXpert 160 IP Phone**

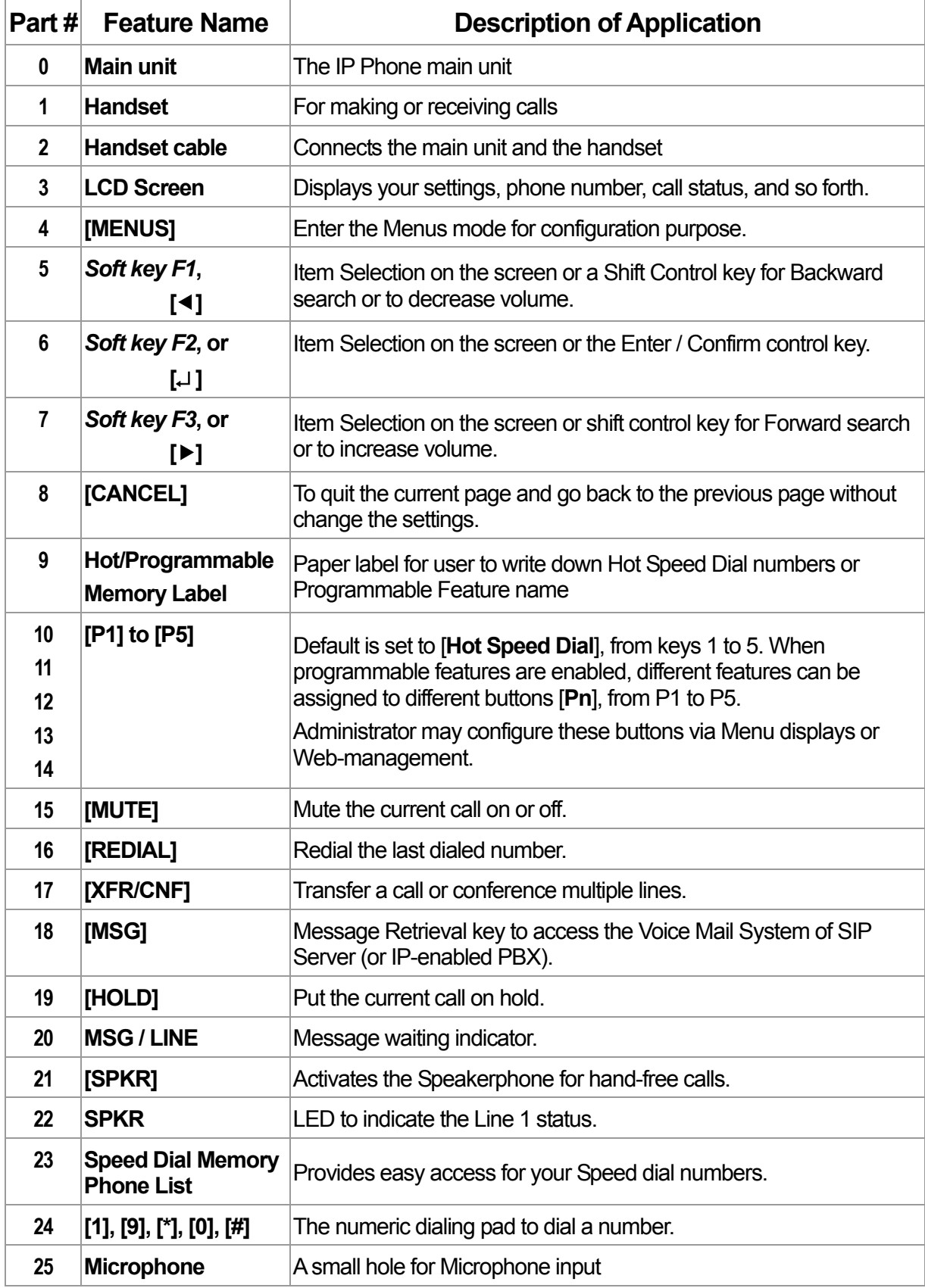

## **Installation**

#### **A. Initial Testing**

**Step 1:** Attach the handset to the phone main unit. Plug the power cord to the rear panel of phone and plug the power adapter to the wall socket. On the LCD screen, you will see that the phone is "Booting".

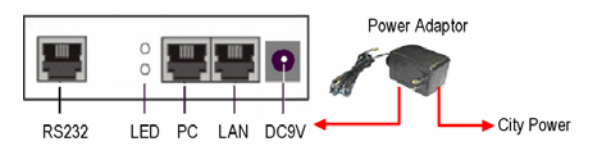

**Step 2:** Confirm there is a dial tone by lifting up the handset. Then press several numbers to see whether the LCD screen is displaying the dialed numbers.

#### **B. How to Connect your SIPXpert**

**Step 1:** Connect the PC to the phone's PC port and the Phone's LAN port to the network hub, switch, or router using a regular Ethernet cable. Remember to plug in the power adapter. Below is a sample setting for an office environment.

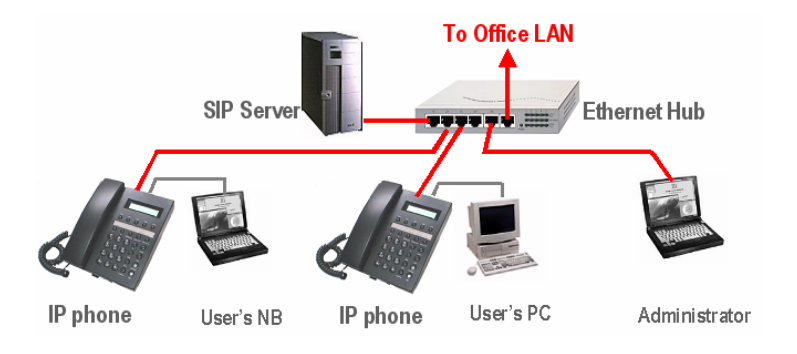

- **Step 2:** When the user's PC is connected to the IP phone, confirm that the lower Link/Activity LED beside the RJ-45 "PC" port is lit. When the IP phone is connected to the Ethernet Hub, confirm that the upper Link/Activity LED beside the RJ-45 "PC" port is lit.
- **Step 3:** If the phone has been properly configured (ask your systems administrator or check the Administrator's manual), the IP phones will automatically log onto the server and get ready to place and receive calls.

#### **C. How to Place calls**

- **Step 1:** Lift the handset or press the [SPKR] button.
- **Step 2:** Dial a number or URL and press [#] button. To change insert mode from numeric to alphanumeric press [MENUS]
- **Step 3:** To disconnect the call hang up or press [#] button if using the speaker.

## **Menus Operation**

When the phone is in standby mode, user may press [MENUS] key to enter Menus mode. There are many selections of function in Menus. They are listed as follows:

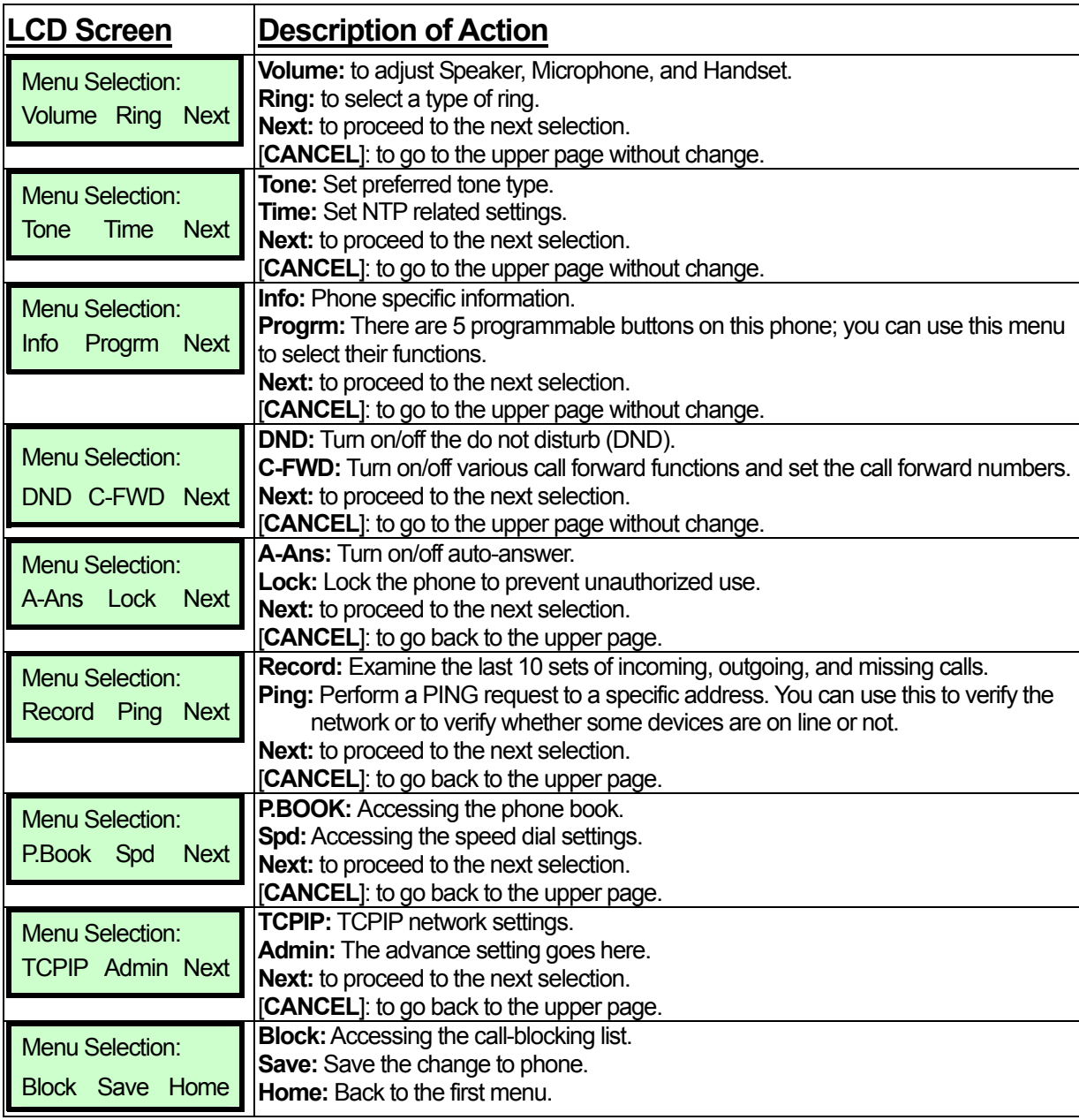

## **Factory Default settings**

The factory default settings of the phone are as follows:

- (1) DHCP: **Disabled**
- (2) IP address of phone: **192.168.1.10**
- (3) Phone number: **100**
- (4) IP address of server: **null**
- (5) No Demand to log on Server
- (6) Default Codec: <**G.711**>
- (7) Default user name of Web: **user**
- (8) Default user password of Web: **1111**
- (9) Default administrator user name of Web: **admin**
- (10) Default administrator password of Web: **1234**
- (11) Default user password of LCD Menus: **1111**
- (12) Default administrator password of LCD Menus: **1234**.

#### **[Special Note] \*\*\*\*\***

- (1) To enter Administration mode for advanced settings, you need a Password. The admin password is "1234".
- (2) To unlock the IP phone, you need a unlock pin. The default Pin number is "1111".
- (3) When you want reset the IP phone with the factory default setting, please enter Administration mode and select "Reset" to launch this function.

## **How to Mount the Phone on the Wall**

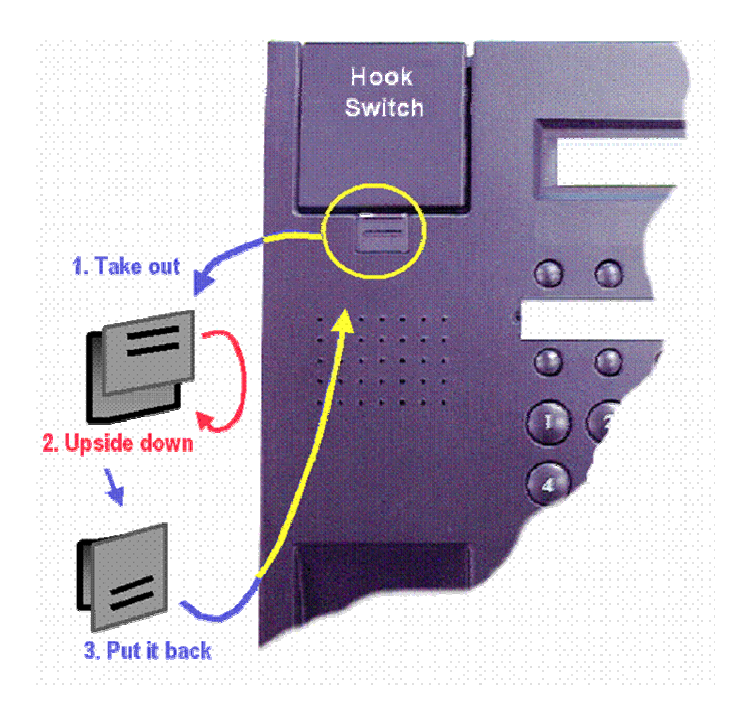

- (1) Use screws attached to properly fasten the stand kit on to the wall.
- (2) Then mount the main unit (without handset) on the stand kit.
- (3) Find the "Latch" piece on the main unit. (it is located on the hook switch of the phone).
- (4) Take it out from the main unit and upside down then put it back to the slot again.
- (5) Finally connect the Handset to the main unit with curled cord.
- (6) Then put the handset onto the hook.

**!**

## **Caution**

**WARNING: TO PREVENT FIRE OR SHOCK HAZARD, DO NOT EXPOSE THIS DEVICE TO RAIN OR MOISTURE.** 

**TO REDUCE THE RISK OF ELECTRIC SHOCK AND TO KEEP WARRANTY VALID, DO NOT REMOVE COVER (OR DISASSEMBLE THE DEVICE).** 

**This device has the serial number located on the bottom of the phone. Please record the model number and serial number and retain for service check.** 

Model Number: Serial Number: **Serial Number:** Number: 2008

**Every time you change the PASSWORD, and PIN numbers, please retain them for your records.** 

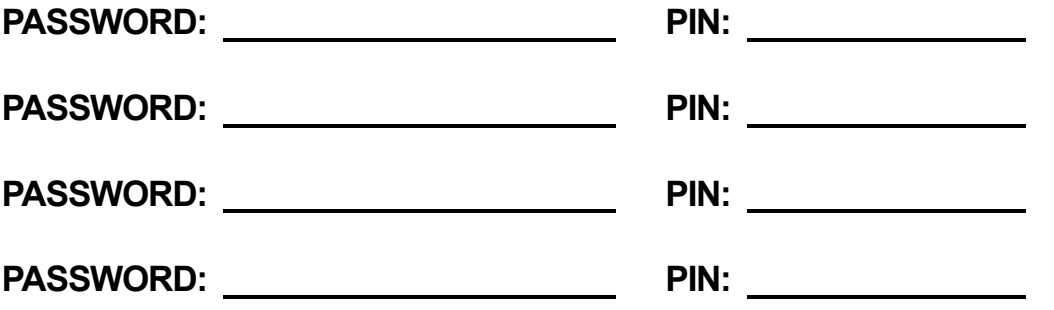

For a more complicated environment application or for additional information, please read the Users Manual or Administrator Guide. Thank You very much for using this product.

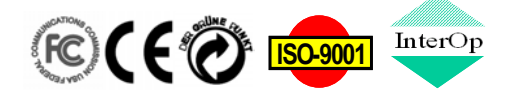